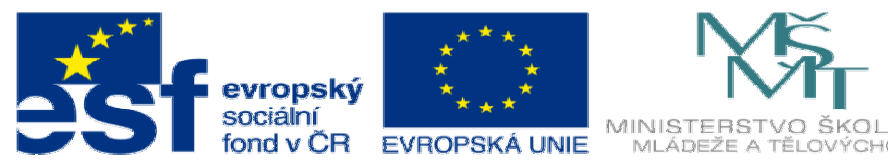

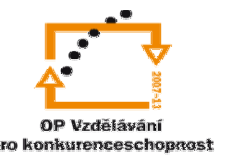

INVESTICE DO ROZVOJE VZDĚLÁVÁNÍ

# **DUM06 téma: Návrh a p**ř**íprava výroby vzp**ě**ry**

## **– var. 2**

#### **ze sady: 3 tematický okruh sady: Zadání projektu**

**ze šablony: 06 P**ř**íprava a zadání projektu** 

**Ur**č**eno pro : 4 ro**č**ník** 

**vzd**ě**lávací obor: 23-41-M/01 Strojírenství Vzd**ě**lávací oblast: odborné vzd**ě**lávání** 

**Metodický list/anotace: VY\_32\_INOVACE\_06306ml.pdf** 

 **Zpracoval: Ing. Bohuslav Kozel SPŠ a VOŠ Kladno** 

### DUM 06

#### Specifikace maturitní práce

#### Číslo práce/varianta: č2/var2

### Název práce: Návrh a příprava výroby vzpěry

Příloha: Bezrozměrný model vzpěry, pouze ale obrázek

Úvodní text:

Budete navrhovat kovanou vzpěru. Dostanete zadané rozměry a uvažované namáhání. Vzpěru navrhnete, a spočítáte pevnostní charakteristiky. Vytvoříte polotovar pro obrobení vzpěry, tzn. výkovek. Z výkovku odvodíte nástroj pro výrobu výkovku tj. kovací zápustku. A nakonec zápustku obrobíte na CNC frézce.

Bodový postup:

1. Máte zadané následující parametry vzpěry. Vzpěra má obě oka stejně velká, obě oka mají stejnou šířku. Obě oka budou rozřízlá a spojená pomocí šroubů. Zadané jsou obrobené rozměry. Vymodelujte vzpěru podle zadaných rozměrů tzv. výchozí návrh obrobku.

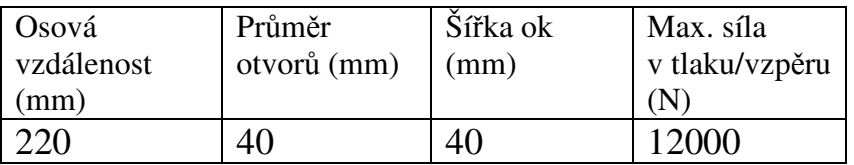

- 2. Navrhněte model výkovku vzpěry, je nutné přidat přídavky na obrobení a technologické přídavky. Přídavky na obrobení volte v rozmezí 1 až 2 mm a úkosy 6 stupňů vnější a 10 stupňů vnitřní. Vzpěra se bude kovat z jednoho kusu, otvory se předkovají a proděrují v kovárně. Tělo vzpěry by mělo mít vylehčený profil, např. H tak, aby se minimalizovala hmotnost.
- 3. Navrhněte materiál vzpěry a tepelné zpracování, nabízí se zušlechťování.
- 4. Nyní provedeme kontrolu pevnosti. Aby šla spustit kontrola pomocí nadstavby "Cosmosx", obrobte otvory, tj. vyvrtejte je na požadovaný rozměr 40mm. Oka zatím nejsou rozřízlá. Spusťte pevnostní kontrolu pomocí nástroje "Cosmosx" Zjistěte průběh namáhání, přičemž minimální bezpečnost bude v rozmezí 3 až 4. Pokud nebude, upraví se rozměry výkovku. Musí se ale dodržet zadané výchozí rozměry. Vytiskněte kontrolní zprávu, ve zprávě bude vytištěn zejména doklad o hodnotě bezpečnosti.
- 5. Nezávisle proveďte kontrolu vzpěry na vzpěr pomocí MitCalku a porovnejte dosažené výsledky.
- 6. Konečnou verzi výkovku po kontrole uložte do nového souboru ale odmažte vrtání otvorů, Výkovek musí mít úkosy i uvnitř ok. Tento výkovek dále použijeme k tvorbě kovacího nářadí. Z modelu vygenerujte výkres výkovku a vytiskněte.
- 7. Dále vytvořte obrobek vzpěry. Použijte ale jiný název souboru, výkovek si archivujte. Znovu vyvrtejte otvory v ojnici. Potom se obrobí otvory pro šrouby. Dále oka rozříznou a plochy řezu se obrobí. (Do rozřízlé mezery by se vložila přesně obrobená vložka o tlouštce mezery a oko by se pevně sešroubovalo šrouby – to by se dělalo na obráběcím stroji, nebudeme to provádět v Solidworksu) Nakonec se přesně vyvrtají otvory a ofrézují čela ok.

Kompletním obrobením vznikne obrobek vzpěry. Z něho vygenerujte výkres obrobku a vytiskněte. Velikost šroubů bude odpovídat velikosti vzpěry, volte je v rozsahu M10 až M16, pokud použijete menší šrouby, budou 4 ks, u větších pouze 2ks.

- 8. Do tabulky zpracujte zjednodušený postup výroby vzpěry, kde budou jenom operace. Nezjišťujte řezné podmínky, nástroje, ale uveďte i tepelné zpracování. Začněte řezáním polotovaru pro výkovek. Navrhněte i vhodné stroje, z internetu vyhledejte jejich specifikaci a uveďte je do zprávy. Viz tab. 1
- 9. Zpracujte model nástroje v SolidWorksu, jako vedení budou sloužit kolíky. Vyjděte z modelu výkovku ten zvětšete o 1% kvůli teplotní roztažnosti. Sestrojte model zápustky pro kování pod bucharem. Zápustka bude dvoudílná, opatřena výronkovou drážkou a rybinovými nosy pro upnutí v bucharu.
- 10. Nakreslete výrobní výkres pouze jednoho dílu a to kolíku.
- 11. Určete a uveďte materiál všech dílů a uveďte do tabulky vč. návrhu na tepelné zpracování. Viz Tab. 2
- 12. Jednotlivé díly vložte do sestavy a z ní odvoďte výkres sestavy. Vytiskněte.
- 13. Činnou plochu zápustek a otvory pro kolíky nyní budete obrábět na CNC frézce. Z katalogu určete vhodné nástroje a zjistěte doporučené řezné podmínky, které použijete v CAM. Vhodné nástroje a řezné podmínky z katalogu uveďte do samostatné tabulky viz tab. 3. V tabulce bude název, rozměr, kód a objednací číslo nástroje vč. včetně držáku . Viz tabulka 3. (V tabulce je náhodný příklad, ten vymažte a nahraďte svými daty).
- 14. Pro potřeby zpracování a optimalizace sestavte tabulku 4, kam se dopíše konkrétní hodnota z doporučeného rozmezí z tabulky 3 a dopočítají se otáčky a minutový posuv.
- 15. Pomocí CAM sestavte NC program pro obrobení obou částí zápustky, včetně vrtání otvorů pro kolíky, předveďte simulaci obrábění a vytiskněte příslušnou dokumentaci. Z CAM systému zjistěte strojní čas a uveďte ho do zprávy. Ostatní části zápustky se budou obrábět na konvenčních strojích, ty v této práci nebudeme řešit.
- 16. Konec zadání

| Číslo operace | Název operace | Navržený stroj |
|---------------|---------------|----------------|
|               |               |                |
|               |               |                |
|               |               |                |
|               |               |                |
|               |               |                |
|               |               |                |
|               |               |                |

Tabulka 1 – Schematický postup výroby vzpěry

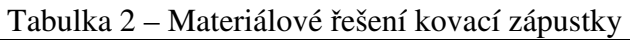

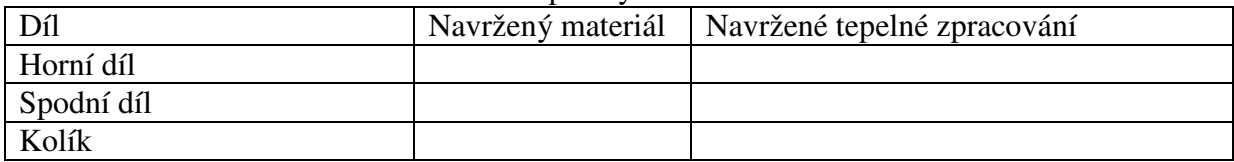

#### Tabulka 3 – Navržené nástroje pro obrobení kovací zápustky Na CNC frézce Vymažte údaje a nahraďte svými.

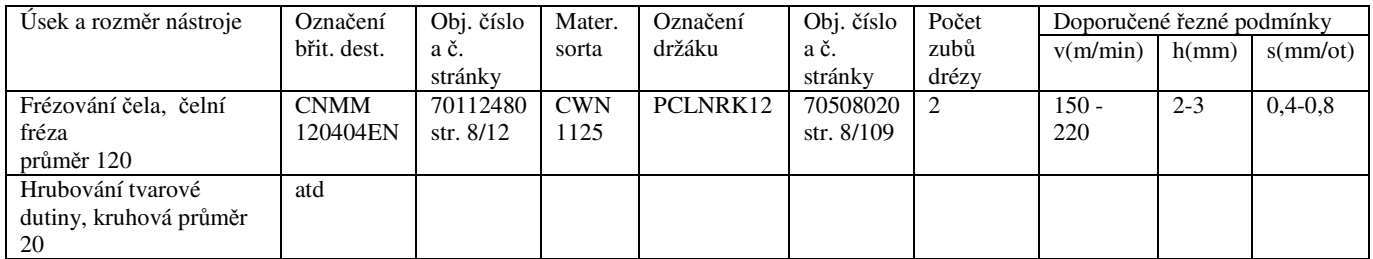

Tabulka 4 - Dopočítané hodnoty, budou se vkládat do CAM – systému. Levý sloupec se přesně shoduje s tabulkou 3. Otáčky a minutový posuv se počítají.

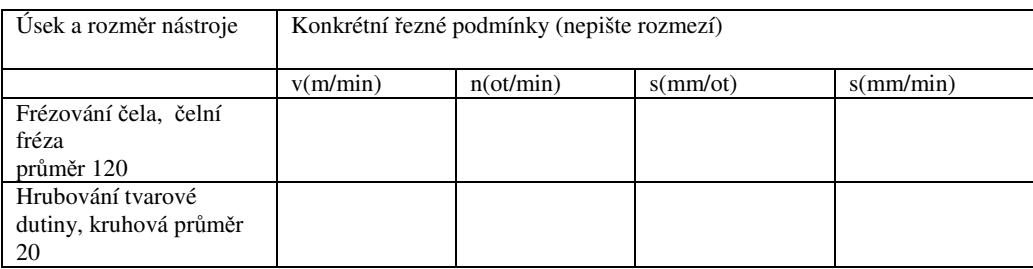